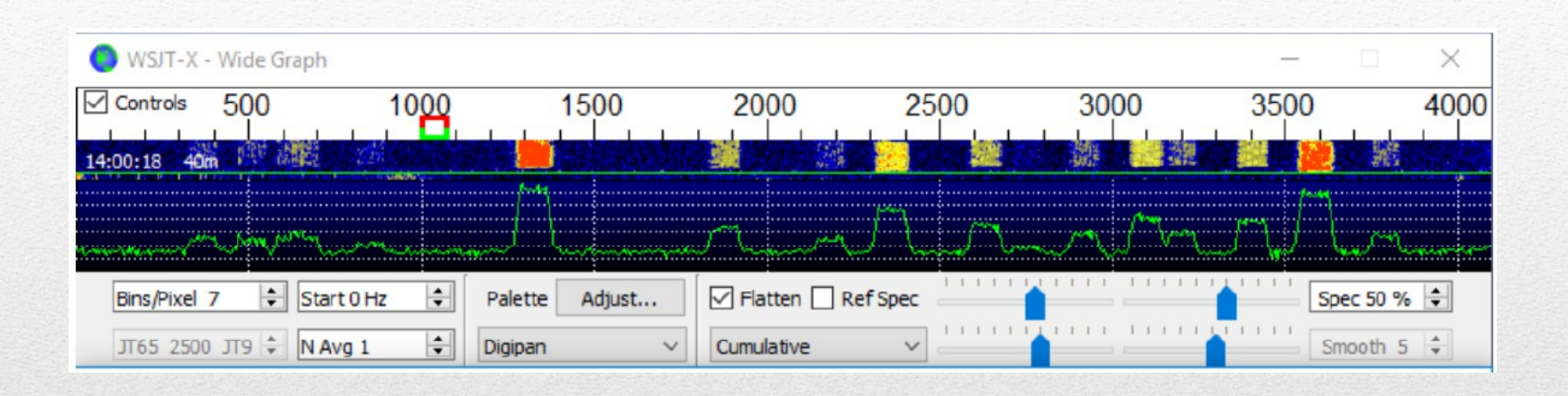

# Die digitalen Betriebsarten FT8 und **FT4**

#### Analog:

Unsere Welt ist analog und vielfältig. Farben, Töne, Gerüche, Geschmack sind analog. Analoge Werte sind stufenlos und kontinuierlich.

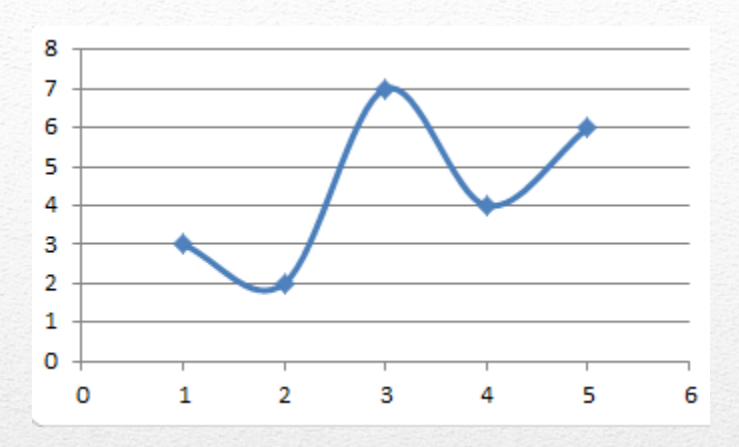

#### Digital:

Die digitale Welt ist kantig und abgestuft. Alle Information muss in ein Schema passen. Je feiner die Abstufung umso mehr nähert man sich der analogen Wirklichkeit.

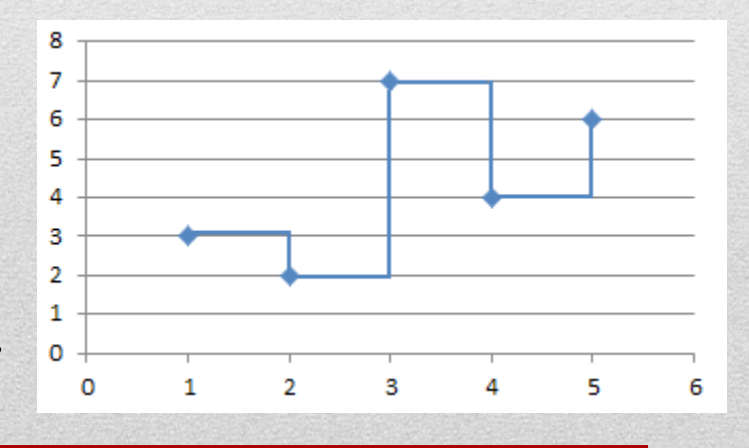

Vorteile digitaler Informationsverarbeitung:

- Übertragung von Information (Text, Bild, Ton ...)
- Wenig störanfällig durch Fehlerkorrektur
- Automatische Verarbeitung
- Verlustfreie Speicherung
- Kostengünstig

Nachteile der digitalen Verarbeitung:

- Digitale Information ist immer ein Kompromiss.
- Digitale Information kann man im Funk nicht versenden.

Zur Übermittlung digitaler Information benutzen wir einen analogen Informationsträger zur

- Übermittlung von Bildern per Fax
- Texte oder Daten mittels Modem.
- Daten über Funk (PSK31Signal)

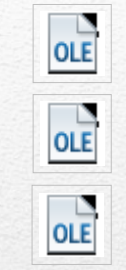

- Das Signal-Rausch-Verhältnis dient als Bewertungszahl zur Beurteilung der Qualität eines (analogen) Kommunikationspfades. Um die Information sicher aus dem Signal extrahieren zu können, muss sich das Nutzsignal deutlich vom Hintergrundrauschen abheben, das SNR muss also ausreichend groß sein. Fällt das SNR, steigt bei Digitalübertragungen die Fehlerrate.
- Als Kennwert eines Empfängers charakterisiert das SNR, wann der Empfänger Rauschen vom Signal unterscheiden kann. Für einen Menschen ist in einem verrauschten Signal mindestens ein SNR von ca. 6 dB erforderlich, um darin enthaltene Sprache heraushören zu können.

Ein CW Signal darf auch bei -4 dB, also unter dem Rauschen liegen (bei 1500Hz).

https://www.qsl.net/dk5ke/a1a.html#rauschverhaeltnis

CW ist ein Key-on-off Signal mit Dah und Dit.

Die digitale Betriebsart RTTY arbeitet mit 2 Frequenzen, Mark mit Modulationston von 2125 Hz für binär 1 und für binär 0 (*space*) einen Ton von 2295 Hz. Also einem Frequenzshift von 170 Hz.

PACTOR, PSK31 und MFSK waren Weiterentwicklungen. So arbeitete Pactor-III mit 18 Einzeltönen.

### Software WSJT-X

WSJT beziehungsweise WSJT-X als deren aktuelle Version, ist eine Gruppe von Übertragungsprotokollen und eine freie Amateurfunk-Software zur Kommunikation mithilfe von schwachen Signalen. Sie wurden vom Funkamateur und Nobelpreisträger für Physik Professor Joseph Hooton Taylor, Jr. (K1JT) entwickelt.

Joe Taylor hatte die Idee, die Soundkarte eines PCs als Analog-Digital-Wandler zu nutzen, um beispielsweise analoge Radiosignale in digitale Daten für die Verarbeitung in einem Computer zu konvertieren oder analoge Audiosignale mit verschiedenen Modulationsschemata für die Übertragung zu erzeugen. (aus Wikipedia)

WSJT-X ist ein OpenSource Projekt.

Die Betriebsart FT8 wurde im Jahr 2017 durch Joe Taylor, *K1JT,* öffentlich vorgeschlagen. Benannt ist *FT8* nach den Anfangsbuchstaben der Nachnamen der beiden Entwickler Steven Franke, K9AN, und Joe Taylor, K1JT, wobei die Zahl 8 am Ende auf die Anzahl der übertragenen Töne verweist.

Die Töne liegen 6,25 Hz auseinander, sodass eine Bandbreite für das zu übertragende Signal von 8\*6,25 also 50 Hz erforderlich ist.

Neben den übertragenen Zeichen erfolgt auch eine Fehlererkennung/Korrektur.

Ein "Durchgang" dauert 15 Sekunden.

Wichtig ist, dass Sender/Empfänger synchron laufen.

*FT4* wurde im April 2019 vorgestellt. Sie ist sehr ähnlich zu FT8, basiert aber auf GFSK mit nur vier Symbolen, weist eine Bandbreite von 90 Hz auf, und verwendet ein Raster mit 7,5 s Zeitintervallen. Dies erlaubt eine doppelt so hohe Geschwindigkeit und macht diesen Modus interessant für *Contest*-Betrieb, wo es auf Schnelligkeit ankommt. Hiermit kann ein QSO typischerweise innerhalb von nur einer Minute komplett abgewickelt werden. Allerdings ist bei FT4 das SNR mit rund −16,5 dB um etwa 3 dB ungünstiger als bei FT8.

In der Praxis werden bei FT4 Werte erreicht von besser als -18dB.

### Die Hardware

Man benötigt einen nicht zu langsamen PC mit modernem Betriebssystem und Soundkarte, das Programm WSJT-X und eine Verbindung zwischen PC und Transceiver. Besser gesagt benötigt man zwei Verbindungen, eine Datenverbindung und eine Audio-Verbindung. Über die Datenverbindung wird der PC gesteuert (Cat-Control). Die Kontrolle über den TRX übernimmt das Programm WSJT-X.

Über die Audioverbindung werden Sende-/Empfangssignal übertragen. (PC und TRX müssen dabei entkoppelt werden z.B. durch einen Übertrager)

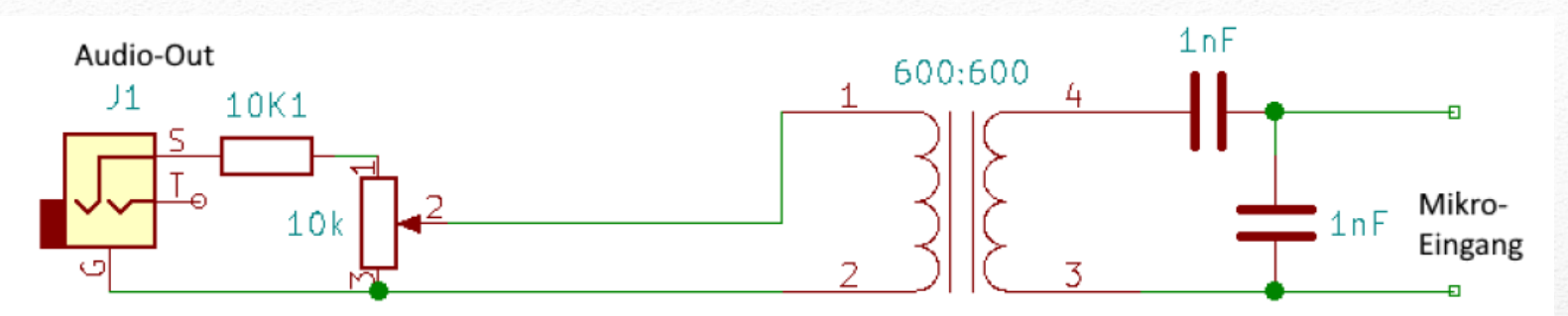

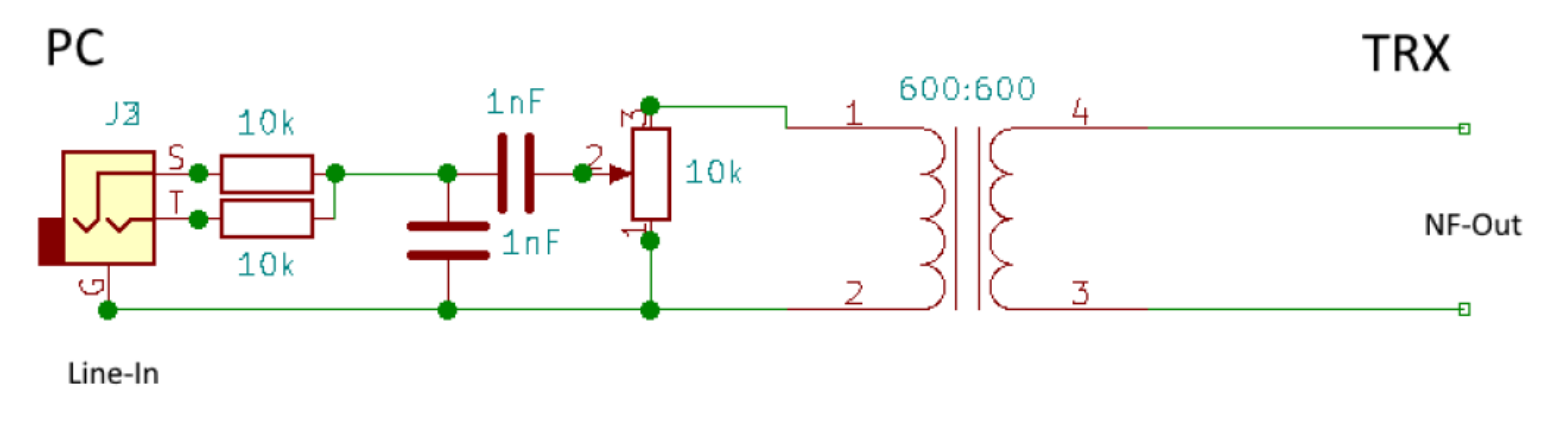

Die NF-Übertrager 600:600 Ohm gibt's beim Chinamann für wenig Geld. Widerstände und Keramikkondensatoren sollten in der Bastelkiste vorhanden sein. Trimmer bzw. Potis evtl. besorgen. Ebenso die Buchsen und Stecker nicht vergessen.

Ich habe auf eine Isolation der Line-In und Audio-Out Buchsen geachtet, damit hier keine Brummschleifen entstehen. Auch sonst sollte keine Verbindung zwischen den Masse-Leitungen über das Gehäuse bestehen.

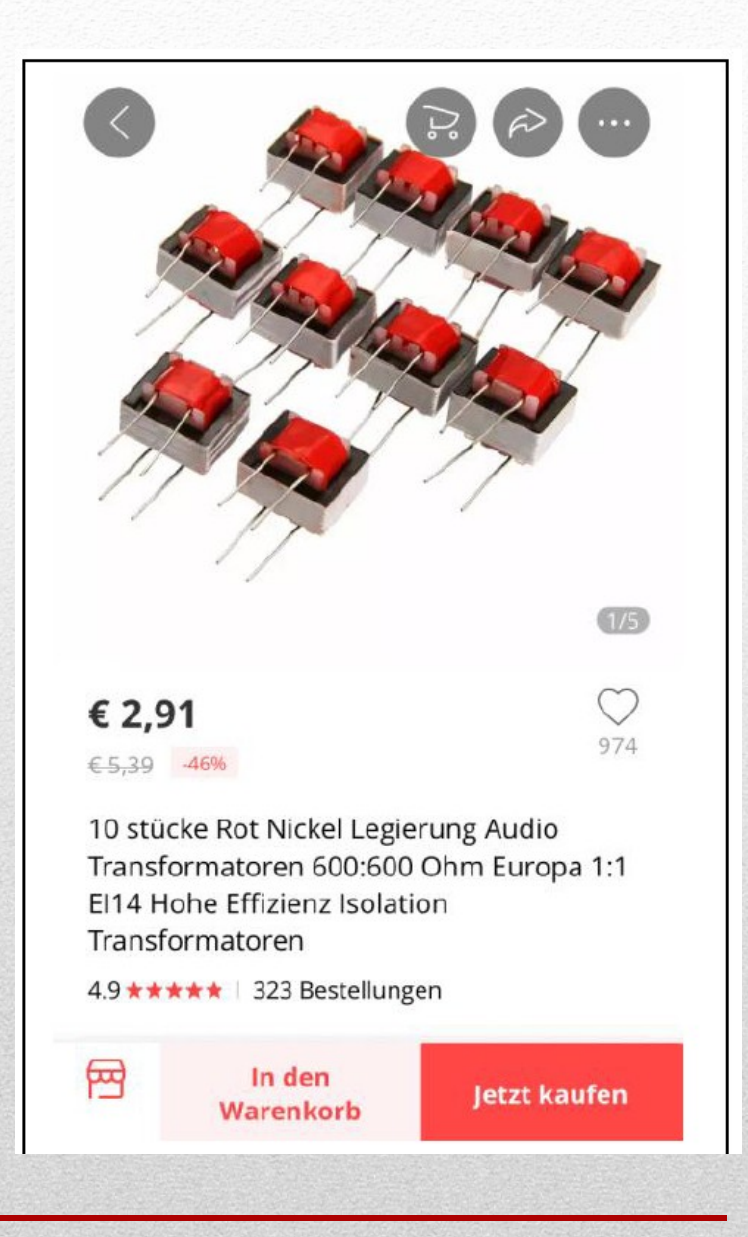

Ich habe mit einem über 25 Jahre alten Kenwood TS850 begonnen. Der hat schon einen CAT-Anschluss zur Steuerung.

Ein CAT-Interface kann man selber bauen, aber bei einem Preis von unter  $20 \in$  lohnt das wohl nicht. Im Versandhandel gibt's 1,5 m USB-Cat Kabel für Kenwood ts-440 ts-450 ts-680 ts-690 ts-790 ts-850 ts-950 für **EUR 13,22 + EUR 3,00 Versandkosten**  Ebenfalls im Versandhandel gibt's USB CT-62 CAT Kabel Cable für Yaesu FT-100 / FT-817 / FT-857 / FT-897 sogar für **10,88 € & Kostenlose Lieferung.**

### Bei dem hier vorgestellten TRX handelt es sich um einen ICOM IC7300.

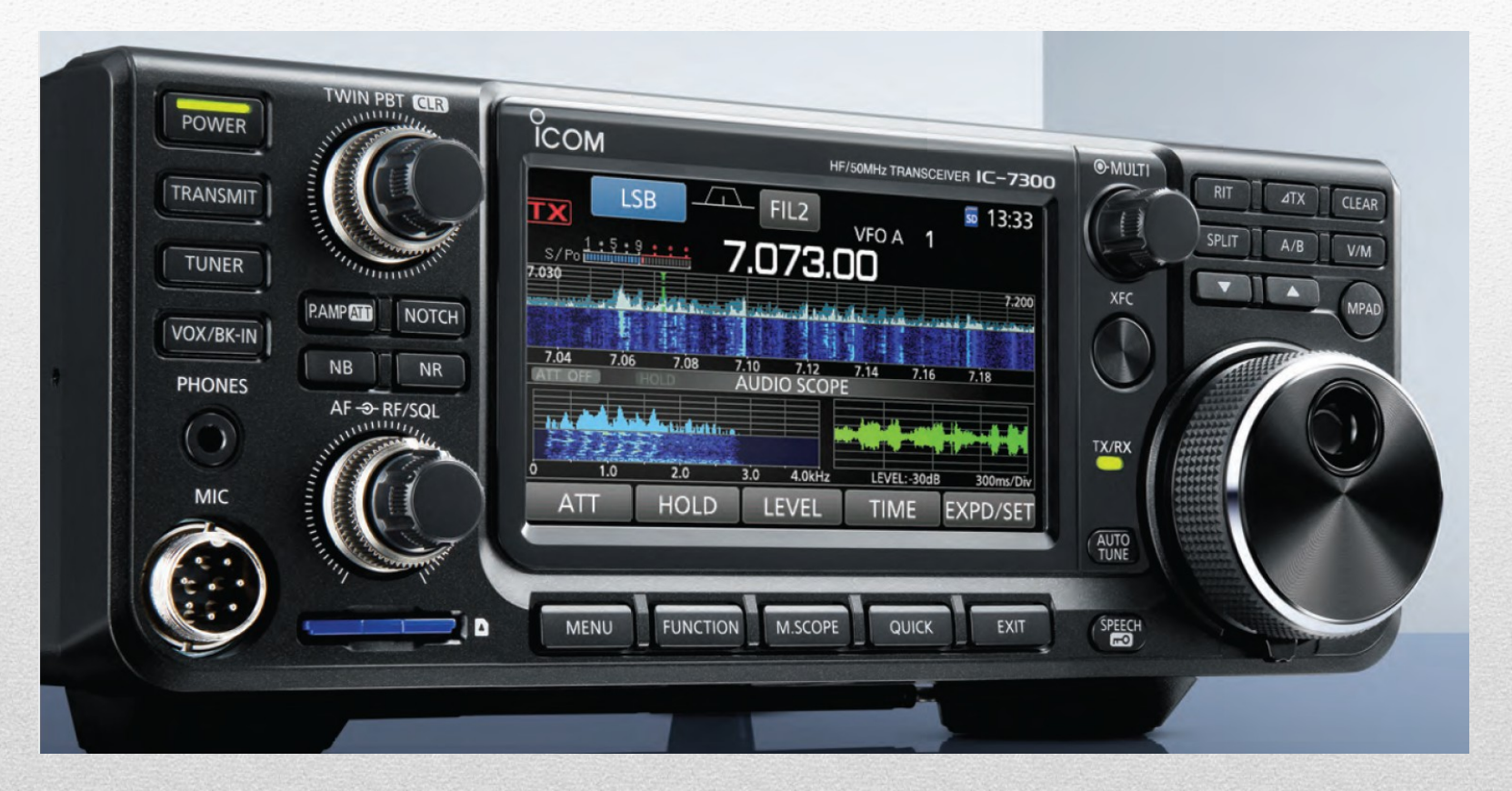

An der Rückseite des TRX befindet sich eine USB Typ B Buchse. Es ist darauf zu achten, dass das Verbindungskabel zum PC eine Abschirmung mit Ferrit enthält.

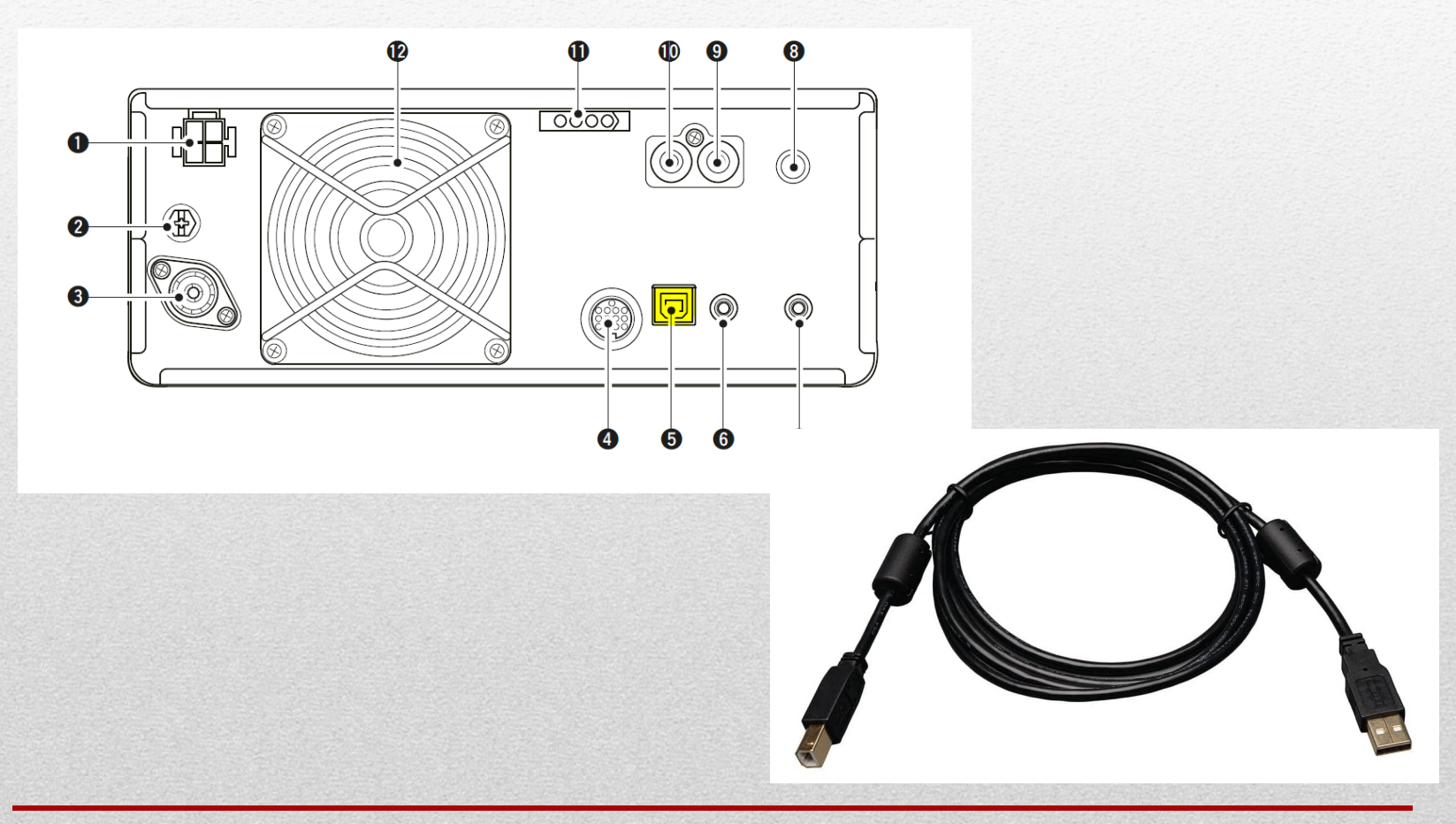

Installation der WSJT-X Software von der Seite: https://wsjt.sourceforge.io/wsjtx.html

Die deutsche Dokumentation dazu zum Download: https://wsjt.sourceforge.io/wsjtx-doc/wsjtx-main-2.5.0\_de.pdf

Der IC7300 hatte bei mir schon einen Preset-Mode für USB-D. Für digitale Betriebsarten muss dieser ausgewählt werden.

Die Uhr des PC sollte (muss) mit einem Windows-Time Server z.B. vom Physikalisch Technischen Bundesamt synchronisiert sein. Portable-Betrieb? GPS-Uhrzeit.

Nach der Softwareinstallation sollte der PC den angeschlossenen TRX erkennen. Anderenfalls beim Hersteller den Treiber herunterladen:

https://www.icomjapan.com/support/firmware\_driver/1974/

### Die Einstellungen

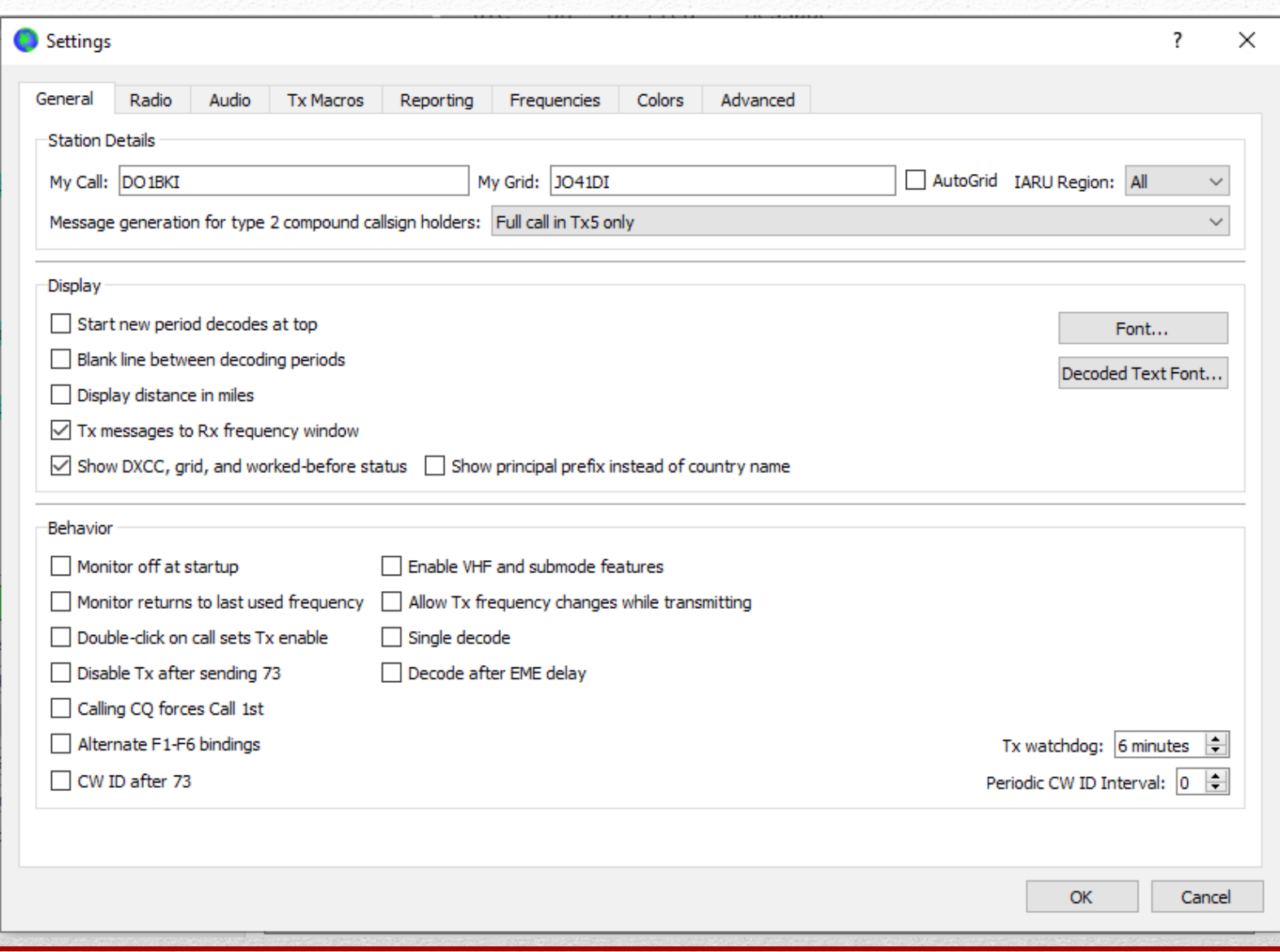

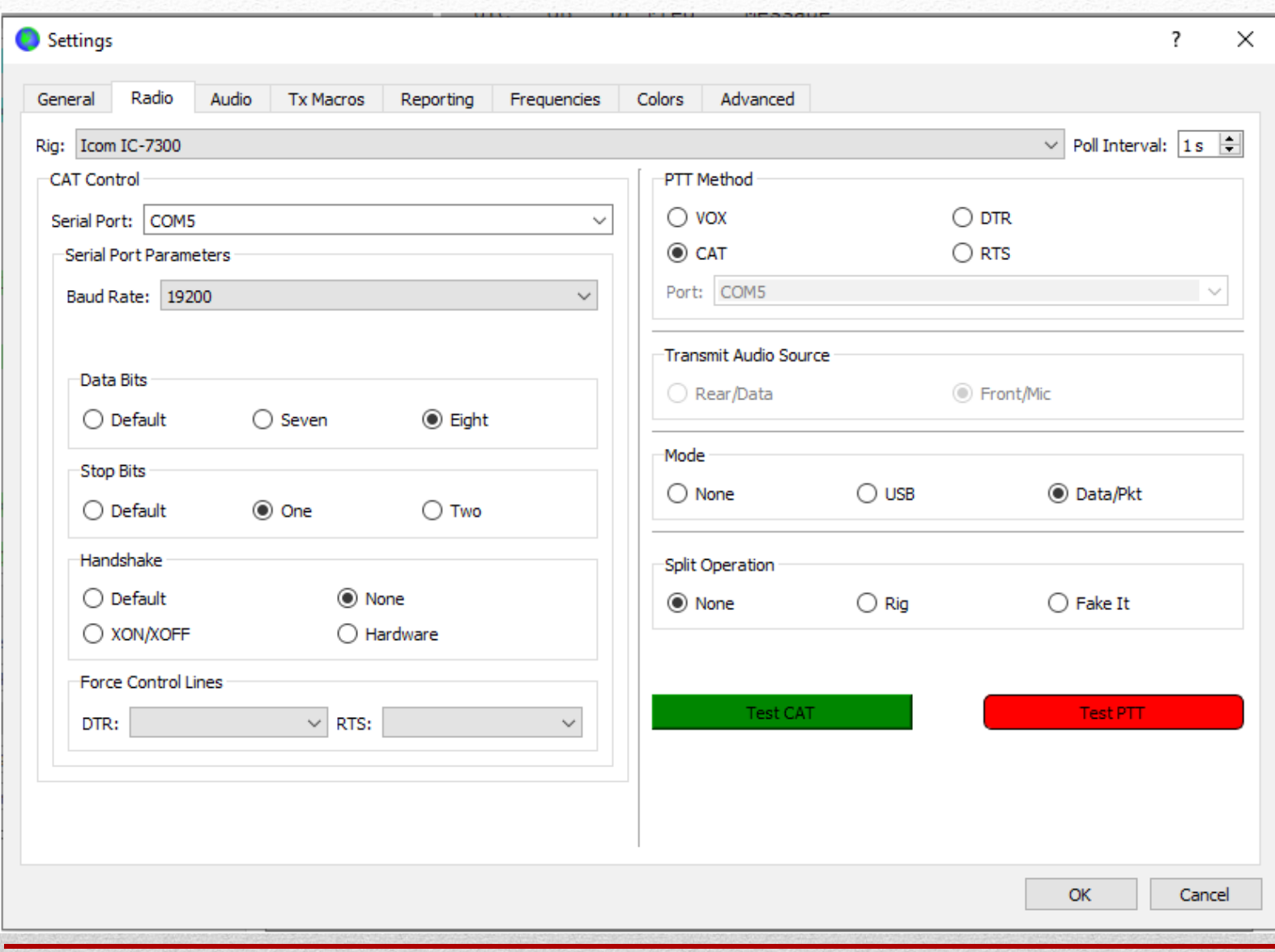

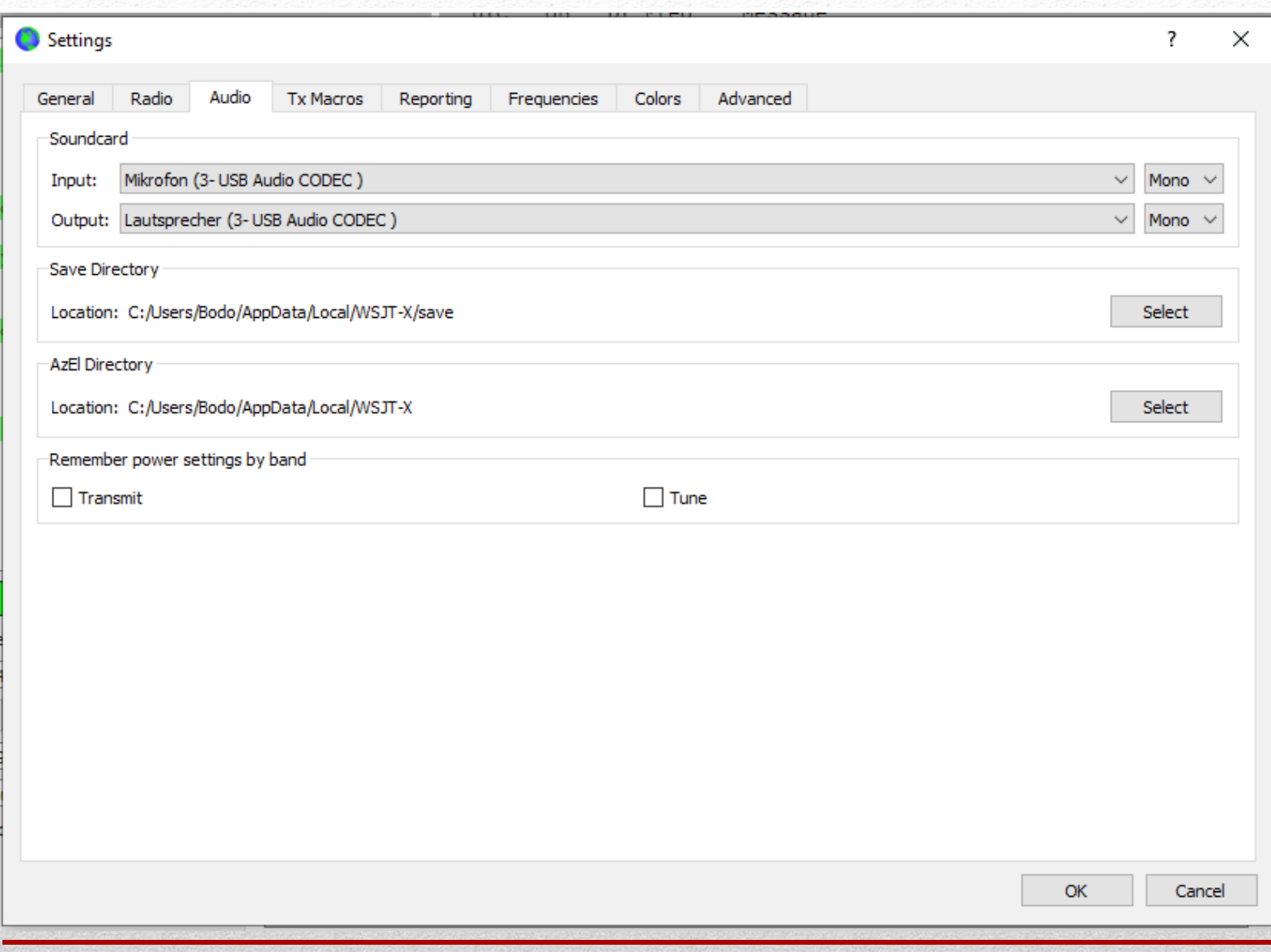

### **Checkliste vor dem ersten QSO:**

- Ihr Rufzeichen und der Locator sind richtig eingegeben
- PTT und CAT Steuerung (wenn verwendet) sind richtig konfiguriert und getestet
- Die PC-Uhr ist richtig synchronisiert mit Maximalfehler  $\pm 1s$
- Die Soundkarte ist für eine Samplingrate mit 48000 Hz, 16 Bit eingestellt
- Der Transceiver ist auf **USB** (oder **USB Data**) Modus eingestellt
- Die Filter sind auf die weitest mögliche Durchlassbandbreite (bis zu 5 kHz) eingestellt

## Hilfsprogramme

**GridTracker** ist für den Funkamateur ein hochwertiges und praktisches Tool und hat eine Menge an interessanten Funktionen zu bieten. Es unterstützt das Programm WSJT-X in mannigfacher Weise.

Alle Informationen werden in einer benutzerfreundlichen Oberfläche präsentiert von Live-Verkehrsdekodierungen, Logbüchern, Spotberichten, Wetter, aktuellen Sonnenaktivitäten und vieles vieles mehr. Unter diesem Link<https://gridtracker.org/downloads/>kann man das Programm für Windows, Apple sowie Linux laden.

Und das Besondere: Es ist kostenlos.

https://www.darc.de/fileadmin/filemounts/distrikte/m/ortsverbaende/01/PDF-Dateien/GridTracker.pdf

### **PSKReporter** ist eine Internet-Seite, die Euch anzeigt wo Ihr überall empfangen werdet.

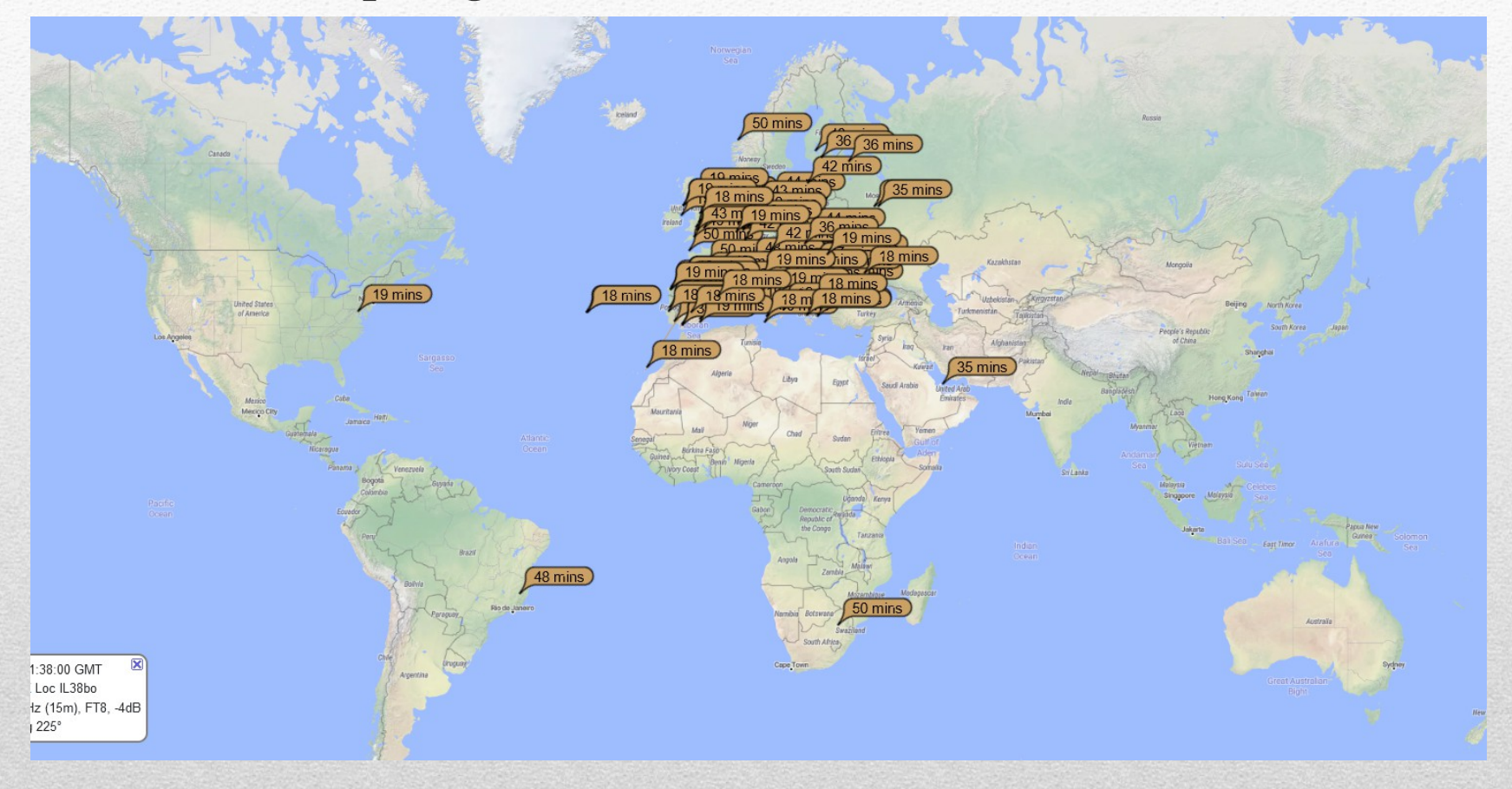

On  $15m$ sent/rcvd by  $\sqrt{}$ DO<sub>1</sub>BKI  $\vee$  , show signals the callsign  $\checkmark$  $\checkmark$ Monitoring DO1BKI (last heard 21 mins ago). Automatic refresh in 2 minutes. 125 reception reports for DO1BKI a There are 807 active FT8 monitors on 15m. Show all FT8 on all bands. Show all on all bands. Legend

 $using$  FT8

 $\vee$  over the last 2 hours

Go! Display options Permalink

re shown as times (show logbook).

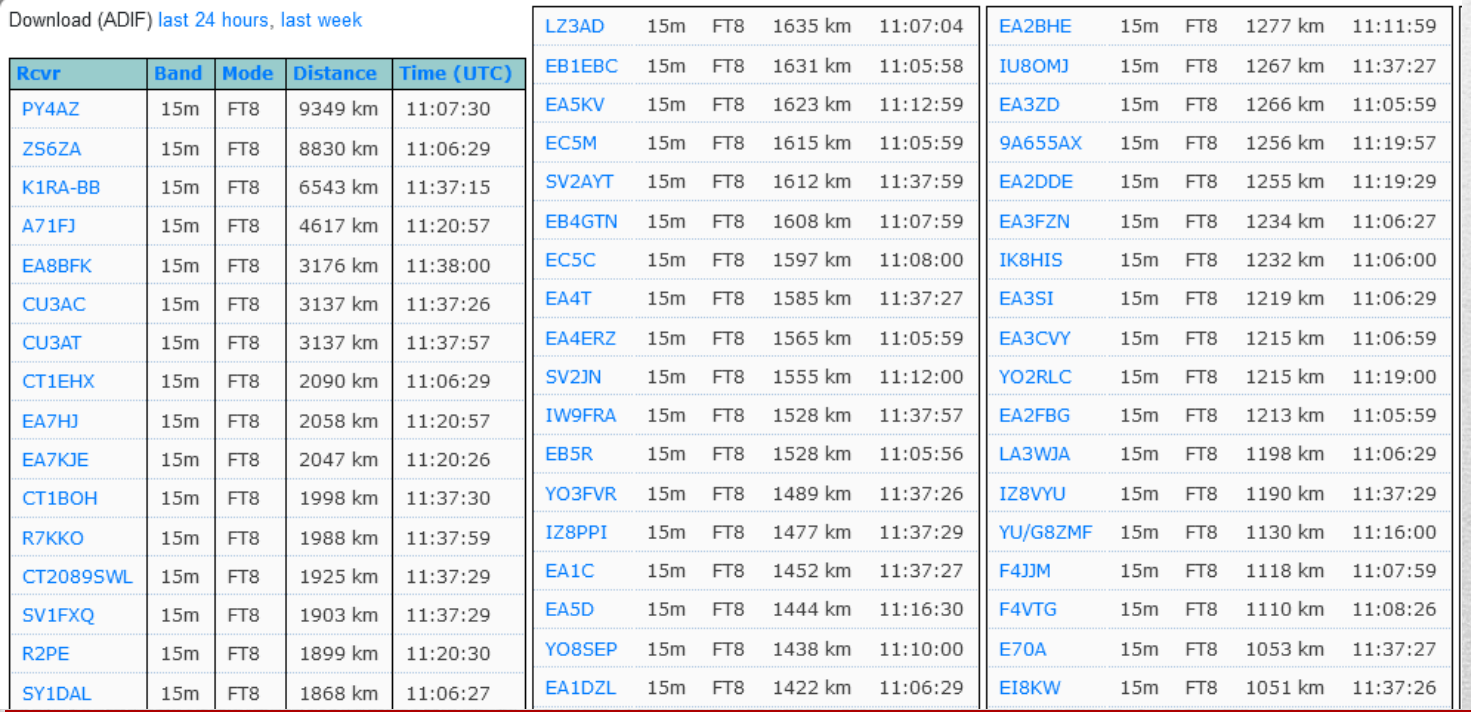

 $\checkmark$ 

Hier eine Alternative zu eQSL:

https://hamradiodx.es/qsl\_creator/en/

Mit seiner Software kann man eQSLs generieren und per eMail versenden.

Das Programm kann ADIF-Dateien verarbeiten.

Die Software zieht die Email-Adresse aus QRZ.COM.

#### **JT-Alert**

ist ein tolles Tool für WSJT-X. Dieses Programm arbeitet mit verschiedenen Logbuchprogrammen zusammen. Eine manuelle Eingabe der Logdaten aus WSJT-X ist nicht notwendig, es erfolgt eine automatische Übernahme über ein Editierfenster. Darüber hinaus können vielfältige Audio und visuelle Alarme erstellt werden, z.B. ein bestimmtes DX-Call oder ein DXCC und vieles Andere mehr. Es zeigt Dir in einem Fenster die Stationen an, die momentan decodiert werden und für die Zusatzinformationen verfügbar sind. Hier gibt es die aktuellen [Audiodateien](https://www.dl7ust.de/download/HamApps.Sounds.2.5.3.(de-DE).Setup.exe) und [Datenbankdatei](https://www.dl7ust.de/download/HamApps.Databases.2022.01.17.Install.exe).

Genauere Erläuterungen gibt es unter [HamApps.](https://hamapps.com/)

**NetTime V 3.14** ist für FT8 unerlässlich. Das Programm WSJT-X basiert auf einer Zeitsteuerung, die eine absolut exakte Systemzeit voraussetzt. <https://www.dl7ust.de/download/NetTimeSetup-314.exe>

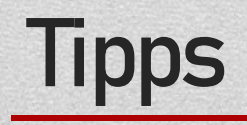

WSJT-X und JT-Alert und GridTracker kommunizieren über UDP miteinander. Ganz wichtig ist, dass Sie die Programme in einer bestimmten Reihenfolge starten: WSJT-X, nach dem Start dann JT-Alert und dann den Grid-**Tracker** 

Bei der Installation des Grid-Trackers, der ja über das Internet mehrere Verbindungen herstellt, kommt des bei verschiedenen Virenschutz-Programmen zu Warnungen und Windows weigert sich zu installieren. Man muss zuerst der Software "vertrauen".

DX-Peditionen verwenden häufig den F/H-Modus (Fox/Hound). Dabei sendet der Fuchs mehrere Daten-Streams parallel.

Der F/H-Modus soll nur außerhalb der regulären Frequenzen genutzt werden.

Eine Anleitung zum F/H-Modus gibt es hier:

https://wsjt.sourceforge.io/FT8\_DXpeditions\_Modus\_Handbuch\_de

Da gelegentlich "Fake-Stationen" auftauchen, ist eine neue Version mit Zertifikaten in Erprobung.